**MRBackup Restores**

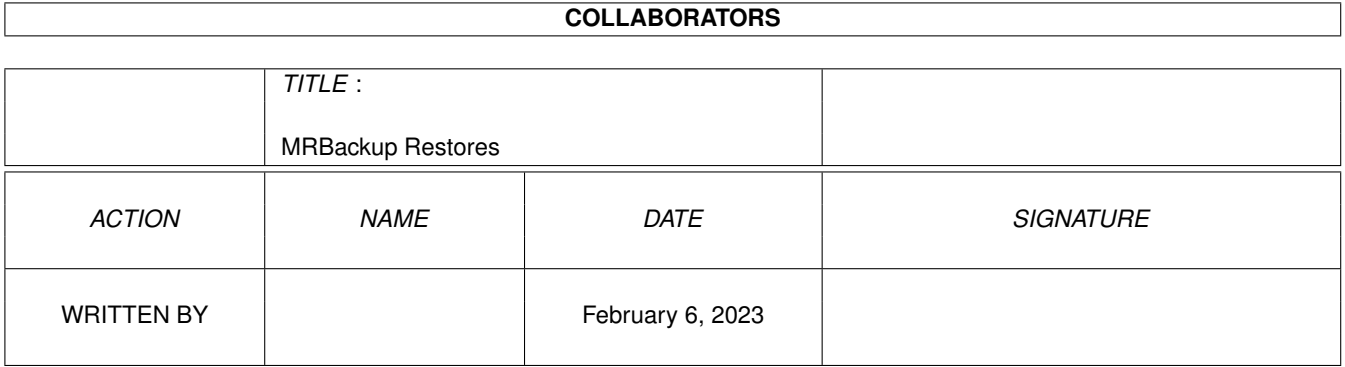

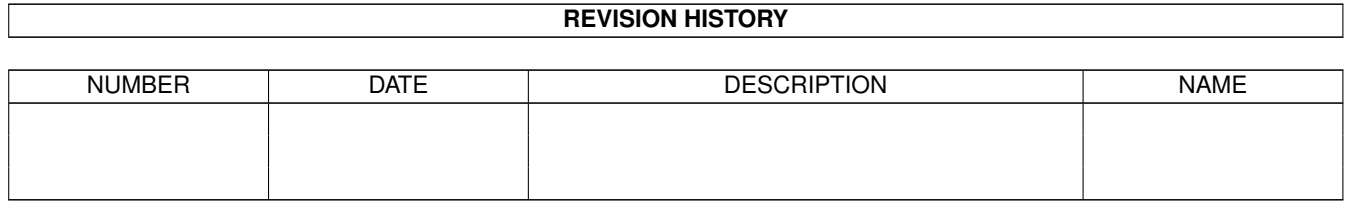

# **Contents**

### [1](#page-3-0) MRBackup Restores 1 1.1 The Restore Process . . . . . . . . . . . . . . . . . . . . . . . . . . . . . . . . . . . . . . . . . . . . . . . . . . [1](#page-3-1) 1.2 relevant settings . . . . . . . . . . . . . . . . . . . . . . . . . . . . . . . . . . . . . . . . . . . . . . . . . . . . [1](#page-3-2) 1.3 points to remember . . . . . . . . . . . . . . . . . . . . . . . . . . . . . . . . . . . . . . . . . . . . . . . . . . [2](#page-4-0)

### <span id="page-3-0"></span>**Chapter 1**

## **MRBackup Restores**

#### <span id="page-3-1"></span>**1.1 The Restore Process**

The file restoration process is the inverse of a backup. You  $\leftrightarrow$ would most likely do a full restore when rebuilding a disk partition. A partial restore might be done to recover files which were deleted accidentally.

Relevant Settings

Points to Remember The Restore File Selector ALink "MRBackup:Help/MRB\_FileSelector.guide/main" }

Go to Top Level

### <span id="page-3-2"></span>**1.2 relevant settings**

The following MRBackup settings come into play when performing a restore operation:

- · Home Path the target ("to" locati n) for the restore.
- · BackuplPath the source ("from" location) for the restore.
- · Disk Selection Icons optional selection of backup path (overrides Backup Path).
- Backup Mode indicates the type of save-set we are restoring from.
- Decompression sets the upper code size limit for file decompression. Files compressed with code sizes larger than this limit will be restored in their compressed state.
- Buffer specifies the amount of memory to be used for file I/O buffering (same as backup).
- Decompression Filter compressed files whose names match one or more of the patterns in this file will not be decompressed during a restore.
- Log File records errors and progress messages during the restore.
- Error Handling establishes the type of error handling employed during the restore.
- Voice On/Off enables/disables MRBackup's speech capability.

#### <span id="page-4-0"></span>**1.3 points to remember**

There are some interesting (and important) items to be aware of when performing a file restore operation. During a backup, MRBackup preserves the complete directory hierarchy for the files which are backed up . This may be cause for some confusion. Consider the following example. You perform a backup with the Home Path set to "DH0:" (your first hard disk partition). A portion of the files selected might look like

```
ARexx
ARexx/Docs
ARexx/Examples
ARexx/Tools
Docs
Docs/Amiga
Docs/Graphics
Docs/Utilities
... etc.
```
If you later restore the save-set with the Home Path again set to "DH0:", your files will be restored to the same level in the hierarchy.

When you do a backup and specify a subdirectory as the Home Path, the full directory hierarchy from the "top" of the partition through all levels included by the Home Path is preserved. For levels higher than the Home Path, only the directories are preserved (files are ignored). When you restore such a backup, the Home Path must be changed to the name of the partition (e.g. DH0:, DH1:, etc.) to which you want the files recovered. Of course, if you wish to restore your/save-set to a lower-level hierarchy, you are free to select any valid Home Path.

It is important to note that MRBackup will not overwrite an existing file with a file which has the same or earlier modification date unless you enable the Force Copy option. During the restore, a message will be displayed to the screen and written to the log file for each file that is skipped because of this condition.